## **Process of pushing log to nexus**

1pre-requierments1 \* ubuntu OS VM ( eg. ubuntu 20.04 ) you get the **external log pushing permissions** (could find instructions in [How to: Push Logs to](https://wiki.akraino.org/display/AK/How+to%3A+Push+Logs+to+Nexus)  [Nexus - Akraino - Akraino Confluence](https://wiki.akraino.org/display/AK/How+to%3A+Push+Logs+to+Nexus)), upload the logs to VM by ftp

## 2create **.netrc** file

LF (need get the permissions in step1)

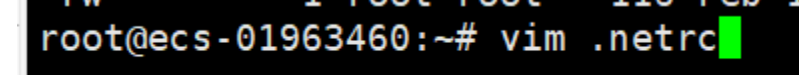

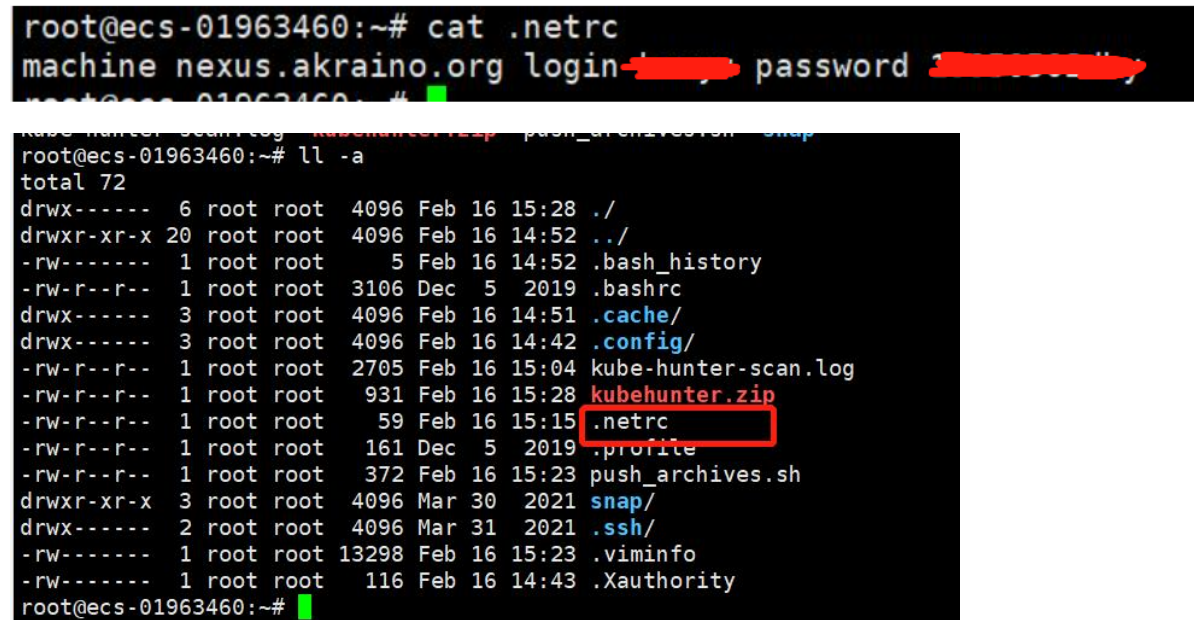

3apt update -y

4Install **lftools** use pip3

root@ecs-01963460:~# pip3 install lftools

<https://docs.releng.linuxfoundation.org/projects/lftools/en/latest/installation.html>

NOTE: System may request to upgrade pyjwt >=2.4.0

Successfully built pygerrit2 multi-key-dict bs4 Installing collected packages: wrapt, Deprecated, pycparser, cffi, pynacl, PyGithub, multi-key-dict, pbr, pytl

Upgrade command: pip3 install --upgrade pyJWT

```
root@ecs-01963460:~# pip3 install --upgrade pyJWT
Collecting pyJWT
  Downloading PyJWT-2.6.0-py3-none-any.whl (20 kB)
Installing collected packages: pyJWT
  Attempting uninstall: pyJWT
    Found existing installation: PyJWT 1.7.1
    Not uninstalling pyjwt at /usr/lib/python3/dist-packages, outside environment /usr Can't uninstall 'PyJWT'. No files were found to uninstall.
Successfully installed pyJWT-2.6.0
```
**5zip logs which you need to push**

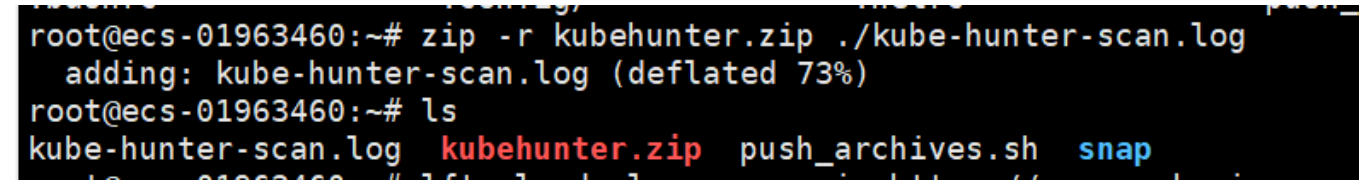

**6Use the command as shown in the figure to upload. The directory will be automatically generated.**

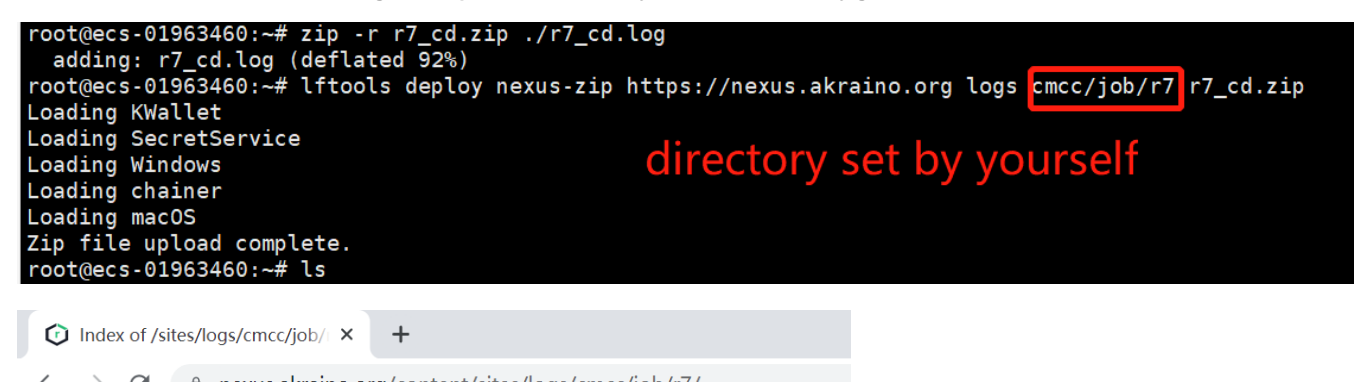

## $\leftarrow$   $\rightarrow$  C'  $\bullet$  nexus.akraino.org/content/sites/logs/cmcc/job/r7/

## Index of /sites/logs/cmcc/job/r7

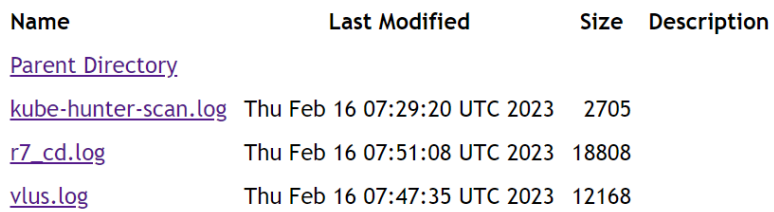